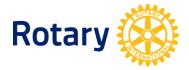

## LISTING OF CLUB-SPONSORED ORGANIZATIONS (ROTARACT, INTERACT, RCC)

## To access these reports, Rotarians can take the following steps:

- **1.** If you have not done so already, create a My Rotary account.
- 2. Once signed in, hover over the **Manage** menu.
- 3. Select Rotary Club Central.
- **4.** Once on the Rotary Club Central homepage, select **Reports** from the menu on the left.
- **5.** Select the **Service** tab.

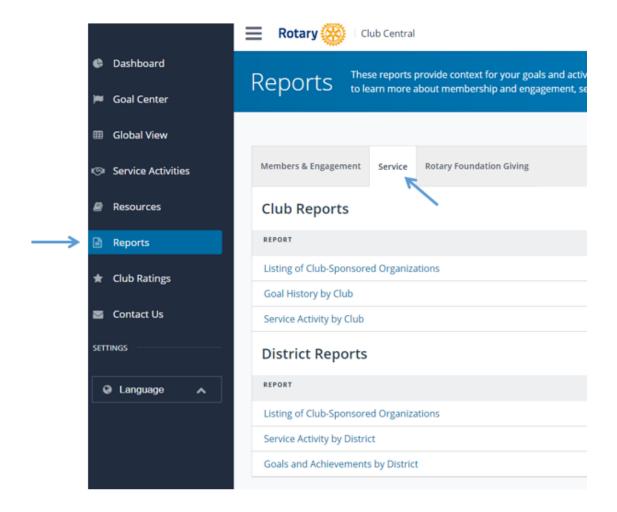

- **6.** For a list of Rotaract/ Interact clubs & RCCs sponsored by your district, select **Listing of Club-Sponsored Organizations** under **District Reports**.
- 7. For a list of Rotaract/ Interact clubs & RCCs sponsored by your Rotary club, select **Listing of Club-Sponsored Organizations** under **Club Reports**.